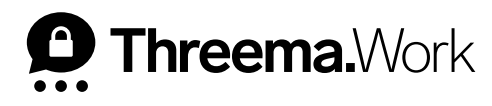

# Best Practices **in Threema Work**

## **1. Contact List Settings**

In "App configuration > Individual," you can add the first and last name ([th\_firstname], [th\_lastname]) of your employees and [restrict commu](https://threema.ch/en/work/support/closedgroup)[nication to internal contacts only.](https://threema.ch/en/work/support/closedgroup) In ["App con](https://threema.ch/en/work/support/contacts)[tact list,"](https://threema.ch/en/work/support/contacts) you can label internal contacts, make contacts available, and add external contacts.

#### **2. Company Directory: Look Up Employees and Categories**

If you don't want to share all contacts in the app contact list but still make sure all employees can be looked up, activate the [company](https://threema.ch/en/work/support/contacts)  [directory](https://threema.ch/en/work/support/contacts) in "App contact list > Settings." In the company directory, you can query employees using their names or categories (team, department, region). The values for the category can be added in the setting [th\_category] in "App configuration > Individual > Profile."

## **3. Avoid Data Loss**

To protect your data against unauthorized access, it is not stored on a central server but on your mobile device. However, if the mobile device gets lost and no backup was created, the data will also be lost. In "App configuration > Backups," you can [enforce](https://threema.ch/en/work/support/threema-safe) the use of [Threema Safe](https://threema.ch/en/faq/threema_safe) as backup option.

You can also send the following step-by-step instructions of the available backup options to your users (e.g., via a distribution list in Threema Broadcast):

- [Backups on Android](https://threema.ch/docs/work/android_backup_manual_work_en.pdf)
- [Backups on iOS](https://threema.ch/docs/work/ios_backup_manual_work_en.pdf)

## **4. Check Usage Rate**

In the "Users" section, you can check the date your users have last used the Threema Work app in the column "Last active." The table can also be exported as a CSV file by clicking on "Export." To make sure that Threema Work is used in your company, and to increase the usage rate, we recommend to have a look at the best practices of Threema Broadcast.

#### **5. Inactive Credentials**

Regularly check in "Credentials > Usage count" whether your employees have already activated the Threema Work app using their credentials. If the column shows "0/1" next to an employee's name, please resend them the [activation link,](https://threema.ch/en/work/support/activation-link) and ask them to activate the app.